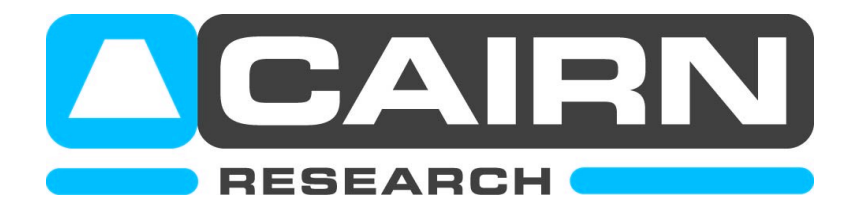

## Aligning the light source in the Optoscan Monochromator

**1) Ensure the iris between the OptoSource and the OptoScan is fully open.** 

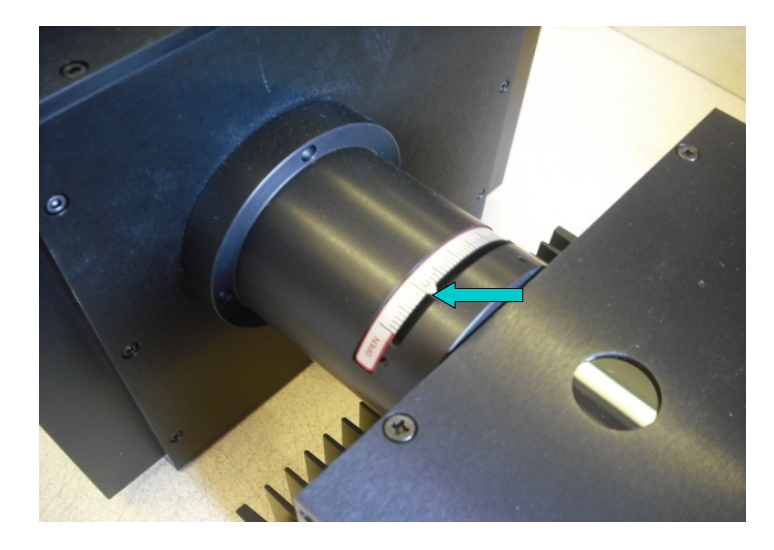

- **2) Ensure the input and exit slits are set to at least 5nm bandwidth (around 500 microns).**
- **3) Adjust the vertical, horizontal and focus screws on the lamphouse until the light is focused on the input slit.**

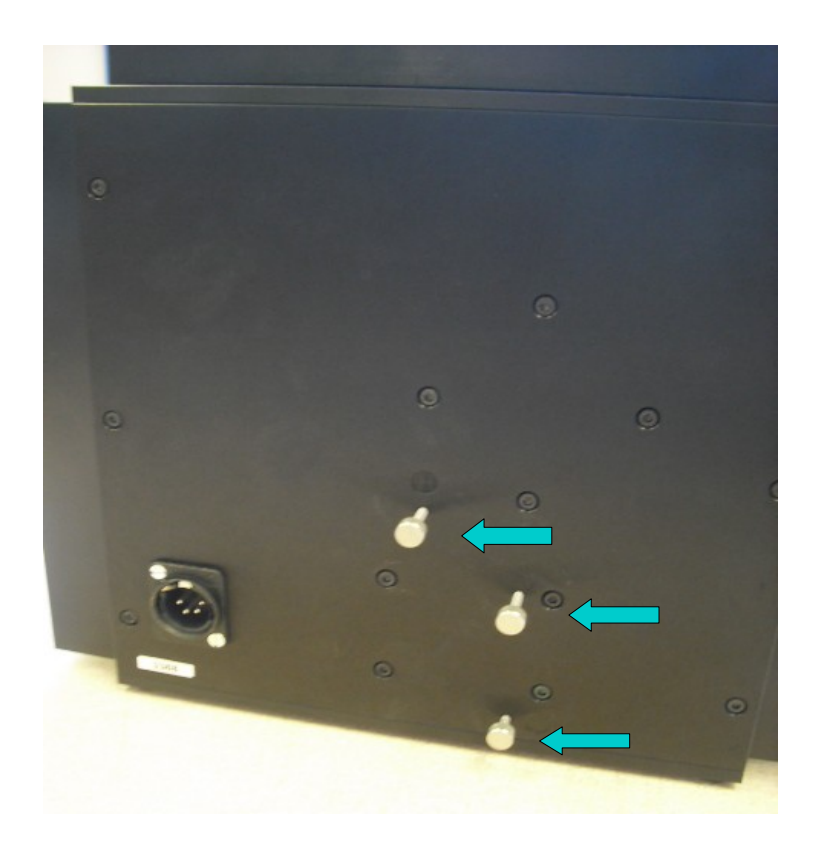

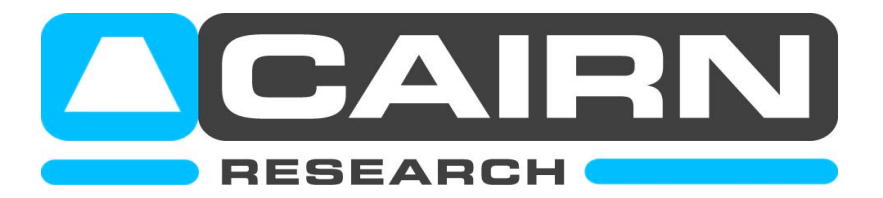

**4) At this point, the grating (viewed through the second window) will be fully illuminated with a clear image of the bulb.** 

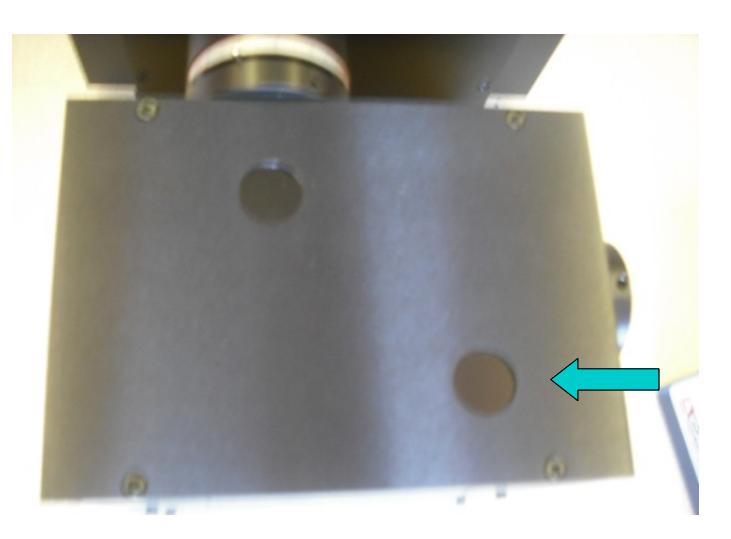

**5) After the system has been running for at least 30 minutes, image a fluorescent specimen on the software and make final adjustments to all three controls to maximize the signal levels whilst watching a live histogram. This should be performed by making small adjustments to each control in turn until a maximum signal level is achieved.** 

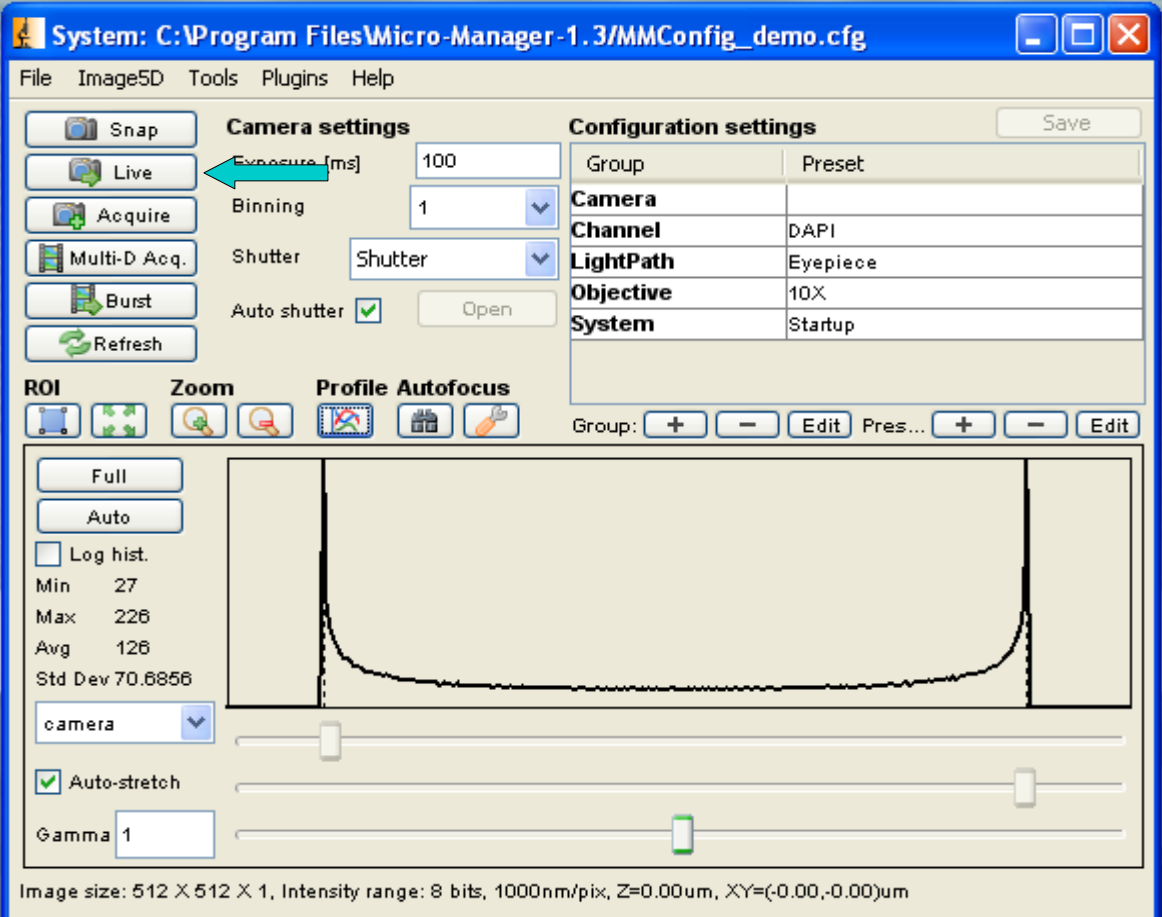

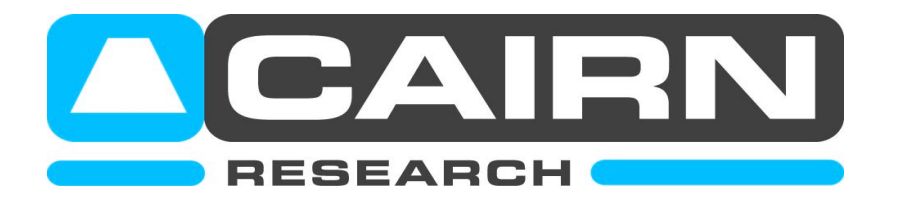

**6) Finally, check that the light guide adapter is focussed and centered by removing an objective lens and placing a piece of paper over the aperture. The focus, X, and Y controls of the microscope coupling should be adjusted to give a clear image of the light guide centered in the aperture.** 

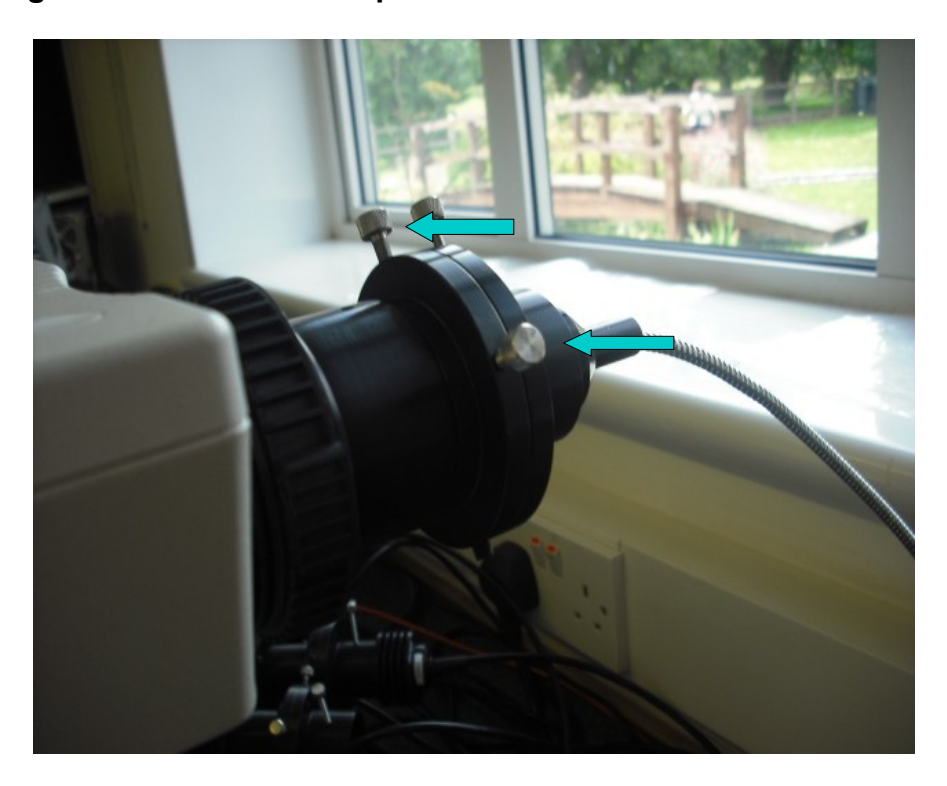